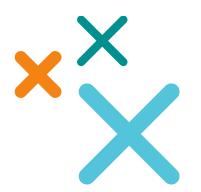

## SuccessFactors Training on SAP WebShop

**Customer Registration Guide** 

SuccessFactors HCM training is now available on the SAP Training WebShop. As of June 2014, users can follow these steps to register for SuccessFactors HCM training.

- 1. Go to the SAP Training WebShop.
- 2. Select the desired **Country** from the dropdown menu.

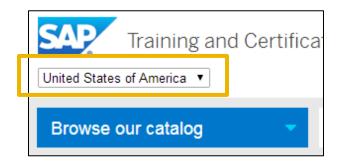

- **3.** There are 2 ways to locate and register for SuccessFactors training:
  - I. Use the Search catalog field and the Training Course Codes List.
  - II. Pick course(s) from the **Browse our catalog** dropdown menu.

*Customer Example: To register for Working Smarter: New LMS Admin, type HR869 (found in the Training Course Code List) into the Search catalog field and select from the results.* 

Please note that the screenshots below are for demonstration only and may not reflect current course offering or pricing.

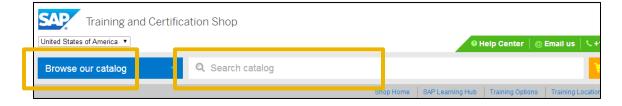

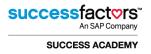

**4.** Click on the desired training course from the search results.

| You searched for 'HR869'  |                                        |                        |   |  |
|---------------------------|----------------------------------------|------------------------|---|--|
| Filter options: Clear All | sort by •                              |                        |   |  |
| By Schedule Availability  | HR869 – Working Smarter: New LMS Admin | Virtual Live Classroom | Þ |  |

5. Once the desired training course is selected, user will have access to course related information:

|    | <u>Courses &amp; Curricula</u> Working         | ng Smarter: New LMS Admin            |                                                      |                              |                           |                                                  |
|----|------------------------------------------------|--------------------------------------|------------------------------------------------------|------------------------------|---------------------------|--------------------------------------------------|
| a. | Working Smarter: New LMS<br>Admin              | Working Sma<br>Delivery:<br>Country: | rter: New LMS<br>Virtual Live Classroor<br>Australia |                              | Book this Planning option | s:                                               |
|    |                                                | Display Language:                    | English<br>Insufficient data for ad                  | ccurate rating at this time. |                           | AU Virtual Classroom, AU<br>ORS HCM B1402 REL.   |
|    | HR869 5 days                                   |                                      |                                                      |                              |                           | NZ Virtual Classroom, NZ<br>ORS HCM B1402 REL.   |
|    |                                                |                                      | _                                                    |                              |                           | 4 AU Virtual Classroom, AU<br>ORS HCM B1402 REL. |
| b  | Course Details All Sched                       | ules (4) Related Cou                 | rses & Certifications                                | Related Curricula            | See more dates            |                                                  |
|    | Solution Release: SUCCESSEACTORS HCM B1402 REL |                                      |                                                      |                              | FROM<br>\$2,030.0         | 0                                                |
|    |                                                |                                      |                                                      |                              | in Australia              |                                                  |
|    | Course announce                                | ments                                |                                                      |                              | Add to baske              | t>                                               |

**6.** Country dropdown allows you to change the country view without having to go back to the main page.

| Working Smarter: New LMS | Working Smarter: New LMS Admin |                                                     |  |
|--------------------------|--------------------------------|-----------------------------------------------------|--|
| Admin                    | Delivery:                      | Virtual Live Classroom                              |  |
|                          | Country:                       | Australia 🔹                                         |  |
|                          | Display Language:              | English                                             |  |
|                          | Rating:                        | Insufficient data for accurate rating at this time. |  |
| HR869 5 days             |                                |                                                     |  |
| Virtual Live Classroom   |                                |                                                     |  |

**a.** Course related tabs provide the following information.

| Course Details All Schee | dules (11) Related Courses & Certif | fications Related Curricula |
|--------------------------|-------------------------------------|-----------------------------|
|--------------------------|-------------------------------------|-----------------------------|

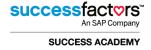

Г

• **Course Details**: contains course announcements, goals, audience, prerequisites, content info, course base software release, notes and popular tags.

Г

- All Schedules: list of available times/dates/locations of the selected training.
- Related Courses & Certifications: list of related courses.
- Related Curricula: available curricula based on module.
- **b.** Book this Offering
  - Choose the option that best fits your schedule and click **Add to basket**.

**NOTE:** Pricing is country specific.

For example, Intro to SuccessFactors Academy training costs \$3,375 in the United States and 2,195.00€ in France.

Customers with outstanding **Working Smarter (WS)** and **Quickstart (QS)** subscriptions can click <u>HERE</u> for more information on how to register via SAP WebShop.

| Book this offering                                                                         |  |  |
|--------------------------------------------------------------------------------------------|--|--|
| Planning options:                                                                          |  |  |
| Schedule later                                                                             |  |  |
| <ul> <li>04 Aug 2014 AU Virtual Classroom, AU<br/>SUCCESSFACTORS HCM B1402 REL.</li> </ul> |  |  |
| <ul> <li>04 Aug 2014 NZ Virtual Classroom, NZ<br/>SUCCESSFACTORS HCM B1402 REL.</li> </ul> |  |  |
| <ul> <li>03 Sep 2014 AU Virtual Classroom, AU<br/>SUCCESSFACTORS HCM B1402 REL.</li> </ul> |  |  |
| See more dates                                                                             |  |  |
| FROM<br><b>\$2,030.00</b>                                                                  |  |  |
| in Australia                                                                               |  |  |
| Add to basket >                                                                            |  |  |

7. Once the course has been successfully added, users will be prompted to **Proceed to basket** and check out their purchase(s) or to **Continue browsing** the SAP WebShop.

| Added to basket          |                             |                                  | ×          |
|--------------------------|-----------------------------|----------------------------------|------------|
| Working Smarter: New LMS | -                           | arter: New LMS Admin             | \$2,030.00 |
| Admin                    | Delivery Method<br>Duration | Virtual Live Classroom<br>5 davs | Remove     |
|                          | Solution Release            | SUCCESSFACTORS HCM B1402 REL.    |            |
| HR869 5 days             | Continue browsin            | Proceed to basket >              |            |
| Virtual Live Classroom   |                             |                                  |            |

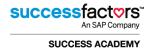

| Your Basket                                                                                                    |        |                       |
|----------------------------------------------------------------------------------------------------|--------|-----------------------|
| You have 1 item(s) ready for checkout.                                                                                                    | Total: | \$2,030.00 (AUD)      |
| Please ensure that you meet the required prerequisites.                                                                                                    |        | Remove all            |
| Please note that all prices exclude local taxes.<br>If you are purchasing training for users other than yourself, please ensure<br>you have logged in as a <b>Training Manager</b> and are using your Team<br>Basket or bookings will go against your ID. Feel free to call for help booking |        | Proceed to checkout > |
| as a Team Manager. +1-888-777-1727 Opt. 2                                                                                                    |        |                       |

#### **8.** To complete checkout, users are required to submit the following information:

- o Title
- First name
- Last name
- Email address
- o Phone number
- o Street
- o City
- o Postal code

- State US & Canada only
- Country
- o Industry
- $\circ \quad \text{Job Function} \quad$
- Department
- Non-company or Company Booking
- Company name

| Title *         | I Mr I Ms                     | Your industry *                                               | Select industry                         |
|-----------------|-------------------------------|---------------------------------------------------------------|-----------------------------------------|
| First name *    |                               | Job function *                                                | Select job function                     |
| Last name *     |                               | Department *                                                  | Select department                       |
| Email address * |                               | <ul><li>Non-Company Booking</li><li>Company Booking</li></ul> |                                         |
| Phone number *  |                               | Company name *                                                |                                         |
| Street *        |                               | VAT number (EU)                                               |                                         |
| City *          |                               | Customer number                                               |                                         |
| Post Code *     |                               | If you have been assigned an S-L                              | Jser number by SAP, please enter below. |
| State           | Select State US & Canada only | S-User                                                        |                                         |
| Country *       | Select Country                | Password                                                      |                                         |

**9.** Do you have a **SAP user account**? If not, you will have the option to create one at this time. We recommend all users create an account in order to track their learning purchases. However, creating a SAP user account is optional.

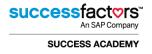

| Create an SAP user account (Optional)<br>Enter a password to create a user account, this will mean you can account | es your bookings information on-line and access on-line training. |
|----------------------------------------------------------------------------------------------------|-------------------------------------------------------------------|
| Your password must be at least 8 characters long, be of mixed case an                                              | nd also contain a digit or symbol.                                |
| Password                                                                                                    |                                                                   |
| Confirm password                                                                                                   |                                                                   |
| Your SAP account will also give you access to all sap.com sites.                                                   |                                                                   |

### **10.** Make sure to check the **SAP Privacy Policy** prior to clicking **Submit Details**.

| Ple ase tick this box to confirm you have read and agree to the SAP Privacy Policy Submit Details | Γ |
|---------------------------------------------------------------------------------------------------|---|
|---------------------------------------------------------------------------------------------------|---|

**11.** Once all registration information has been provided, please continue to the Payment Details.

- a. Payment Details: The SAP WebShop accepts the following payment methods:
  - i. Invoice
  - ii. Preferred Card
  - iii. Credit Card

\*Payment options are country specific and some options may not be available in your country.

| Select payment method                  |                                    |
|----------------------------------------|------------------------------------|
| Pay by Invoice                         | Your reference (optional)          |
| not selected / not required *          |                                    |
| Preferred Card                         | Comments / requirements (optional) |
| Number                                 |                                    |
| Credit card                            | h.                                 |
|                                        | Current length: 0/255              |
| Name on card                           |                                    |
| Card number                            |                                    |
| please do not include spaces or dashes |                                    |
| Valid until                            |                                    |
| CVV 📴                                  |                                    |

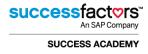

**b.** Order Summary: Do a final check of your order to make sure everything is correct.

| BOOKINGS WITH SAP GERMANY                                                                                |                        |                                     | SAP Germany   Tel: + 49 6227 7 41300   Email: education.germany@sap.com |  |  |
|----------------------------------------------------------------------------------------------------|------------------------|-------------------------------------|-------------------------------------------------------------------------|--|--|
| Billing address:<br>Adolf Würth GmbH & Co. KG<br>12-17 Reinhold-Würth-Straße<br>74653 Künzelsau, Germany |                        | Payment type:<br>Invoice            | Reference and Comments:<br>Customer Reference:<br>Comments:             |  |  |
| ABAP Objects                                                                                             | ABAP Object            | s                                   | 3,050.00 EUR                                                            |  |  |
|                                                                                                    | Attendee:              | Herr Steven Alexander (S0003796896) |                                                                         |  |  |
|                                                                                                    | Delivery:              | classroom                           |                                                                         |  |  |
|                                                                                                    | Duration:              | 5 Tage                              |                                                                         |  |  |
| 50/04 CT                                                                                                 | Location:              | Ratingen, Germany                   |                                                                         |  |  |
| BC401 5 Tage                                                                                             | Language:              | German                              |                                                                         |  |  |
| classroom                                                                                                | Start date:            | 2012-12-03                          |                                                                         |  |  |
| Total:<br>Prices not including local taxes                                                               | ; terms and conditions | 9                                   | 3,050.00 EUR                                                            |  |  |
|                                                                                                    |                        |                                     | I accept the terms and conditions (per sales organisation).             |  |  |
| Back                                                                                                    |                        |                                     | Your payment will be processed. Submit order                            |  |  |

# **c. Confirmation**: After selecting your payment option you will be taken to 'Order Summary' page, accept the 'Terms & Conditions' and click 'Submit Order'.

| our transaction reference: Z  | BGHVK8C                            |                                            |                    |               |
|-------------------------------|------------------------------------|--------------------------------------------|--------------------|---------------|
| you do not receive a confirm  | nation email within two business d | ays, please contact your local SAP Educati | on office.         |               |
|                               |                                    |                                            |                    |               |
|                               |                                    |                                            |                    |               |
| Order summary                 |                                    |                                            |                    |               |
| Order summary<br>Order Number | Country                            | Number of bookings                         | Price              | Order details |
| Treasure and                  | Country<br>SAP Germany             | Number of bookings<br>1 bookings           | Price 3,050.00 EUR |               |
| Order Number                  |                                    |                                            |                    |               |

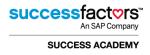

### **Need Help?**

For help from your country specific Help Center, please go to the **SAP Training WebShop**, select your desired Country (top left of page) and reference the **GREEN** Help Center menu (top right of page).

| SAP Training an            | d Certification Shop |                                                |
|----------------------------|----------------------|------------------------------------------------|
| United States of America 🔻 |                      | ❷ Help Center │ @ Email us │ └ +1-888-777-1727 |
|                            |                      |                                                |

### **Additional Resources**

- For a more extensive dive into the SAP Training and Certification Shop, please check out the SAP Training User Guide.
- Click the **FAQ** for responses to frequently asked training questions.

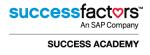